## **Create a New Database Connection**

To connect to a database, you must first create and setup a Database Connection.

## Create a database connection

1. Create a new connection from **Database->Create Database Connection** and select a driver for your database from the popup menu.

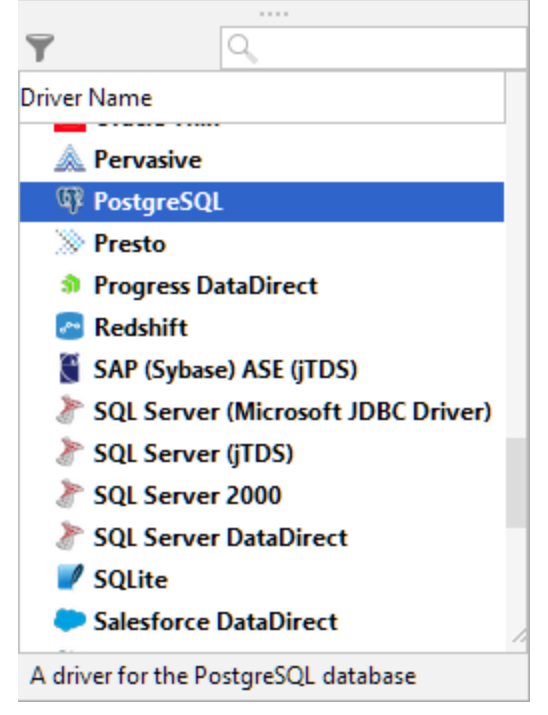

2. An **Object View** tab for the new connection is opened:

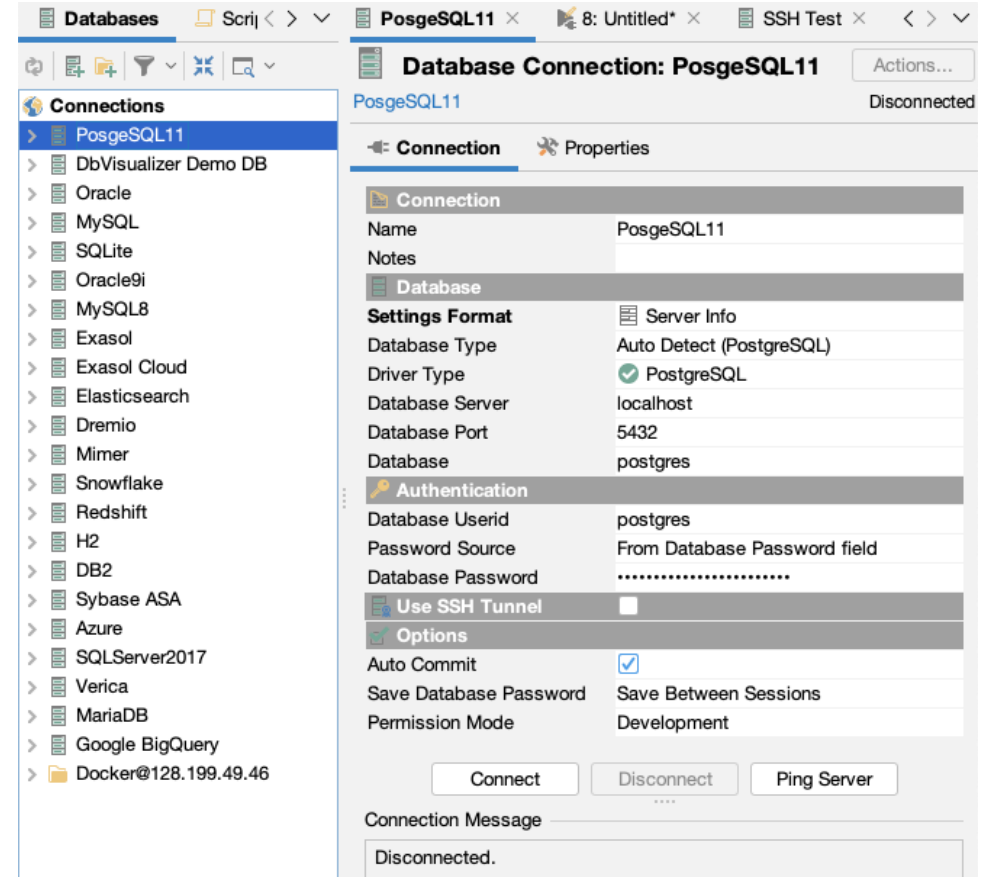

3. Enter a name for the connection in the **Name** field, and optionally enter a description of the connection in the **Notes** field,

4. Leave the **Database Type** as **Auto Detect,**

- 5. If the selected driver in **Driver Type** is marked with a green checkmark then it is ready to use. If it is not marked with a green checkmark, you may have to configure the driver in the **Driver Manager** (see [Installing a JDBC Driver](https://confluence.dbvis.com/display/UG130/Installing+a+JDBC+Driver) how to install a JDBC driver),
- 6. Enter information about the database server in the remaining fields (see below for details),
- 7. Verify that a network connection can be established to the specified address and port by clicking the **Ping Server** button,
- 8. If the result from Ping Server shows that the server can be reached, click **Connect** to connect to the database server.

See [Fixing Connection Issues](https://confluence.dbvis.com/display/UG130/Fixing+Connection+Issues) for some tips if you have problems connecting to the database.

Alternatively, you can set the **Settings Format** to **Database URL** (this is the only choice for some JDBC drivers). This replaces the fields for information about the database server with a single **Database URL** field, where you can enter the JDBC URL.

The information about the database server that needs to be entered depends on the which JDBC driver you use. For most drivers, you need to specify:

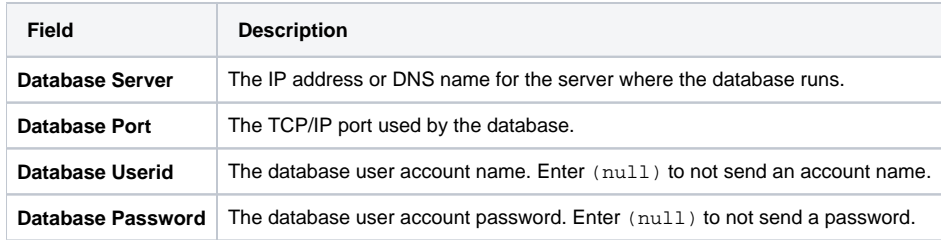

For some database such as Oracle, you may use a [TNS name](https://confluence.dbvis.com/display/UG130/Using+Oracle+TNS+Names) instead of specifying the server and port. Other drivers may add more fields that are driver specific.

You may also optionally specify [SSH tunneling information](https://confluence.dbvis.com/display/UG130/Security) and Options, such as:

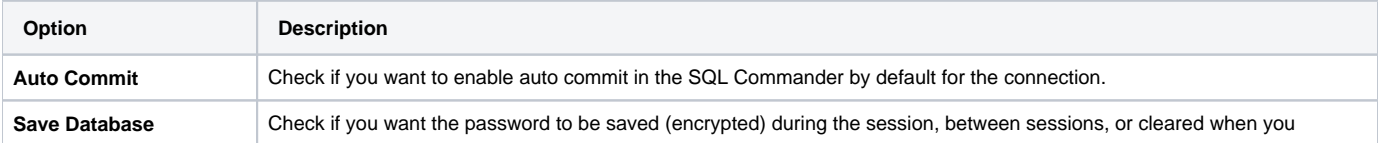

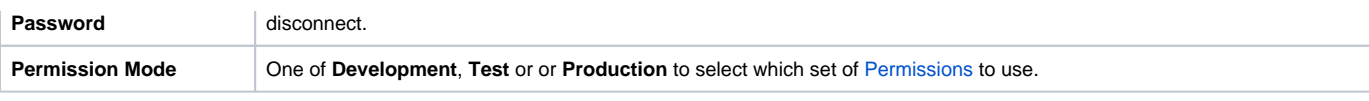

See the [Configuring Connection Properties](https://confluence.dbvis.com/display/UG130/Configuring+Connection+Properties) page for related topics.